Si no has instalado en tu PC la aplicación de Microsoft Teams, debes entrar en la Página del Portal de Educacyl.

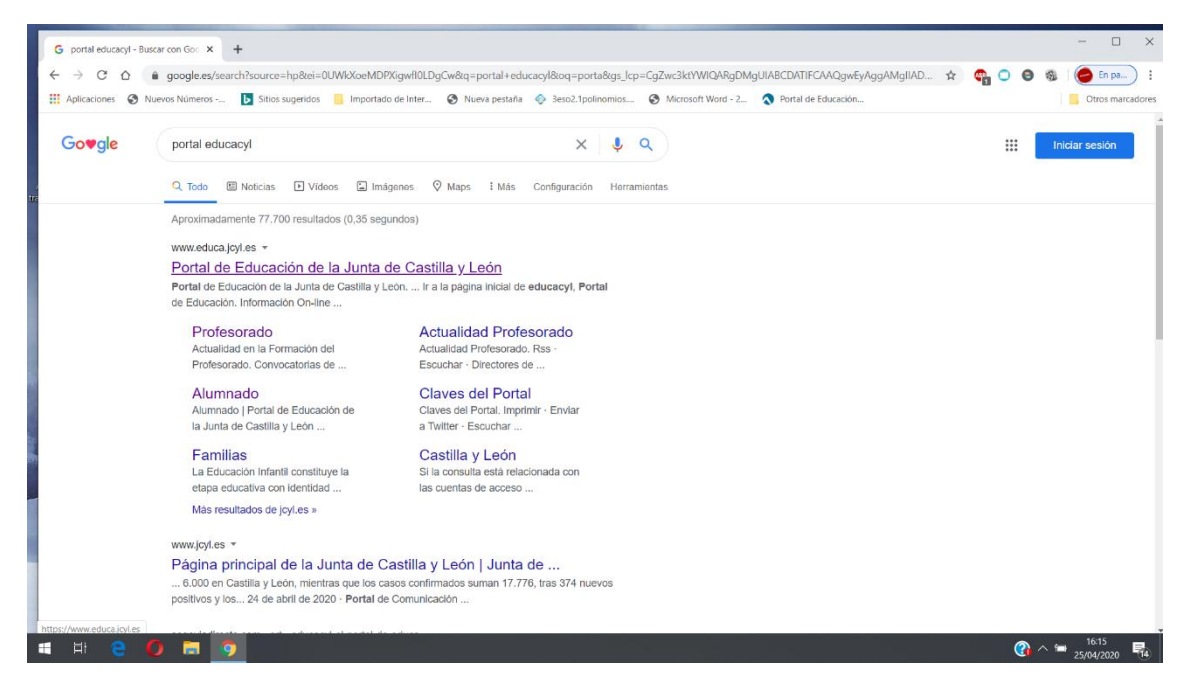

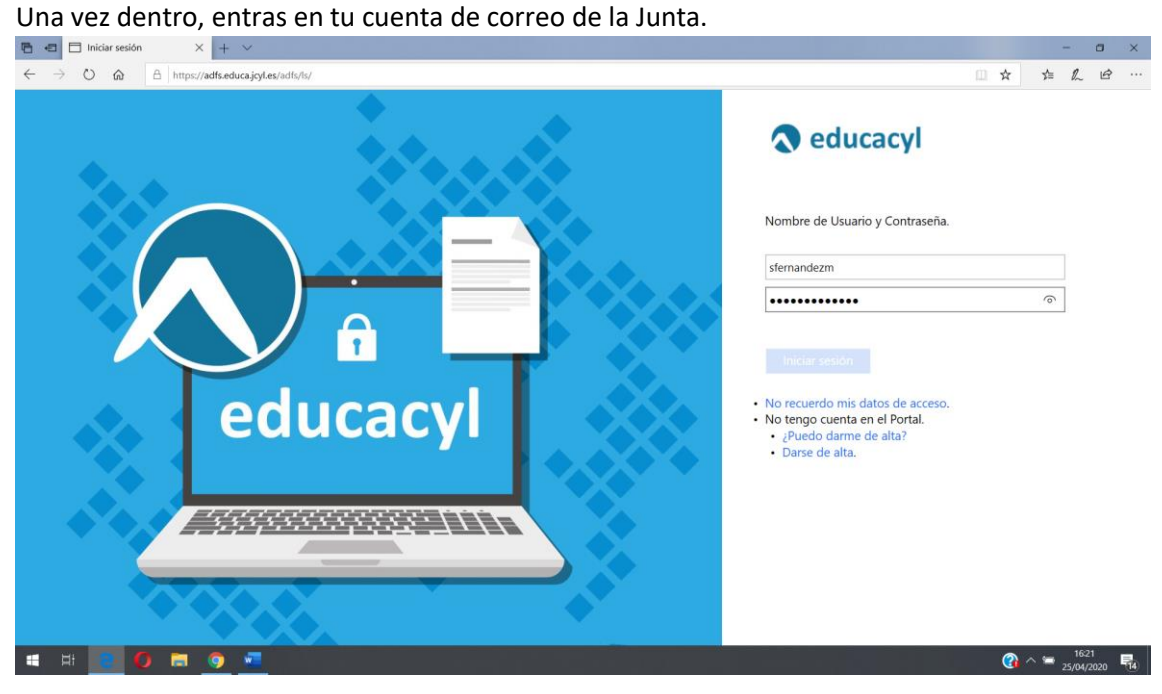

## Ahora entras en MS Teams Educacyl

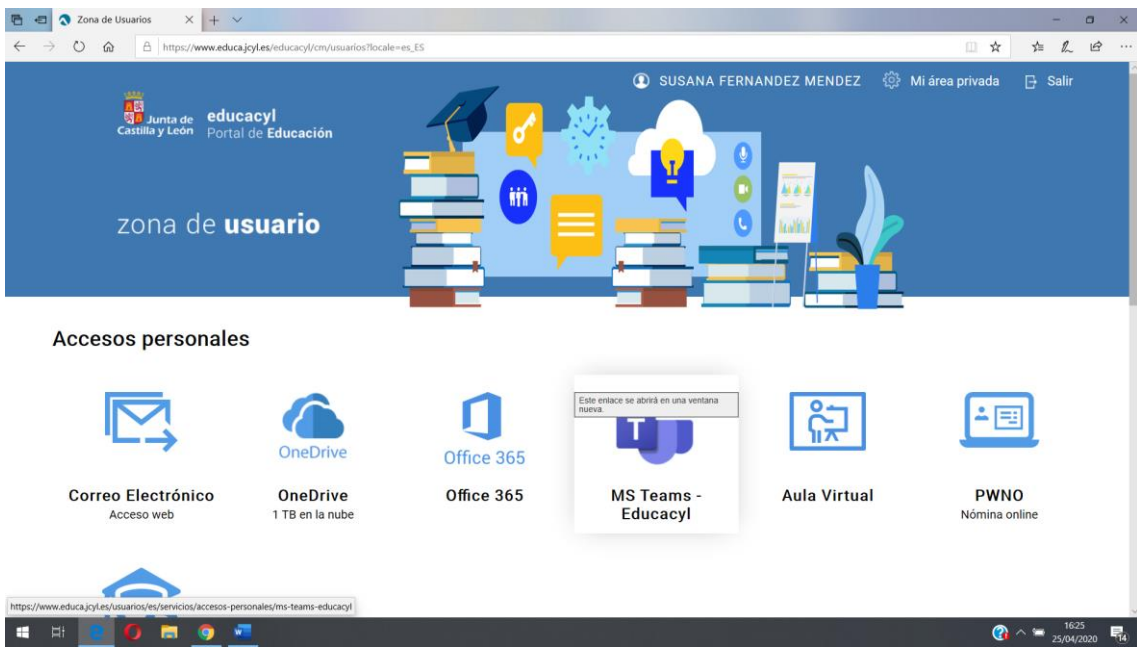

Una vez que entras en Microsoft Team, entras en el equipo "Mis clases de 2º de Bachillerato"<br>**E el Azion de Bachillerato**"

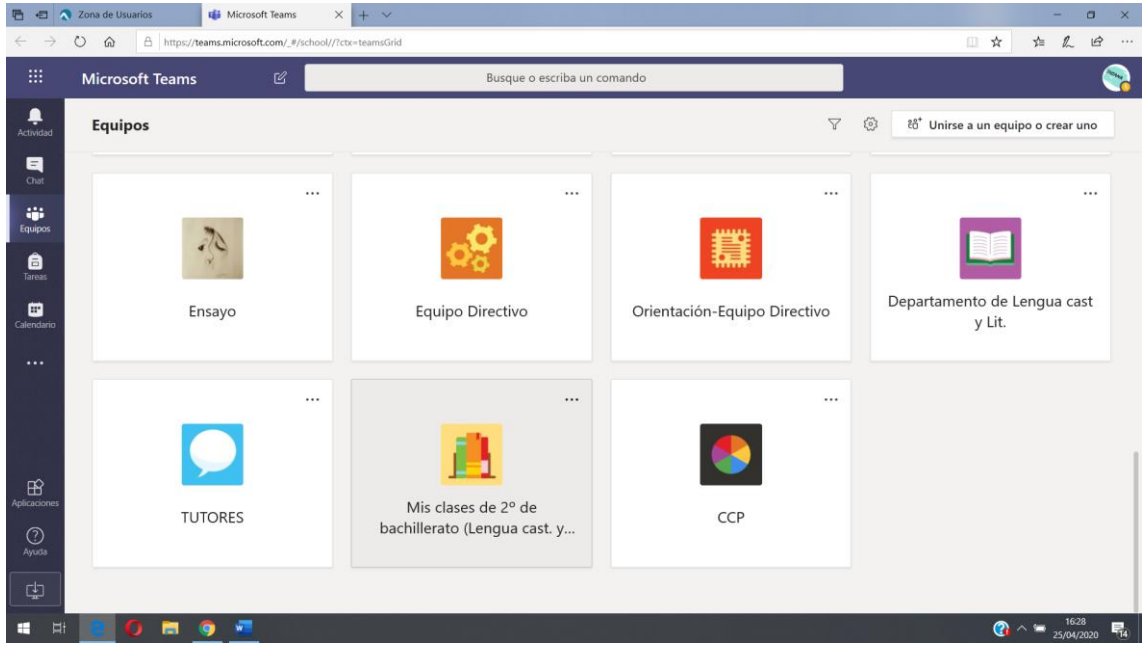

Ahora entras en Mis clases de 2º Bach B. Debes hacer click encima del nombre de "Mis clase de 2º Bach B"

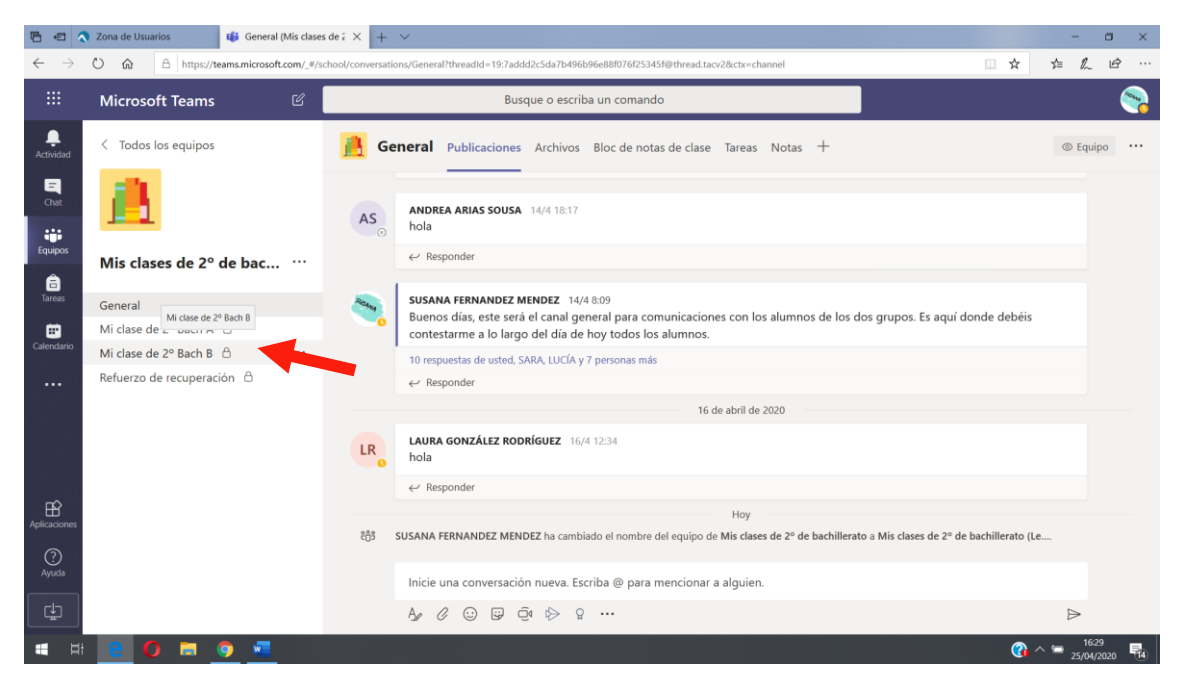

Una vez dentro de Mi clase de 2º Bach B entras en **Archivos.**

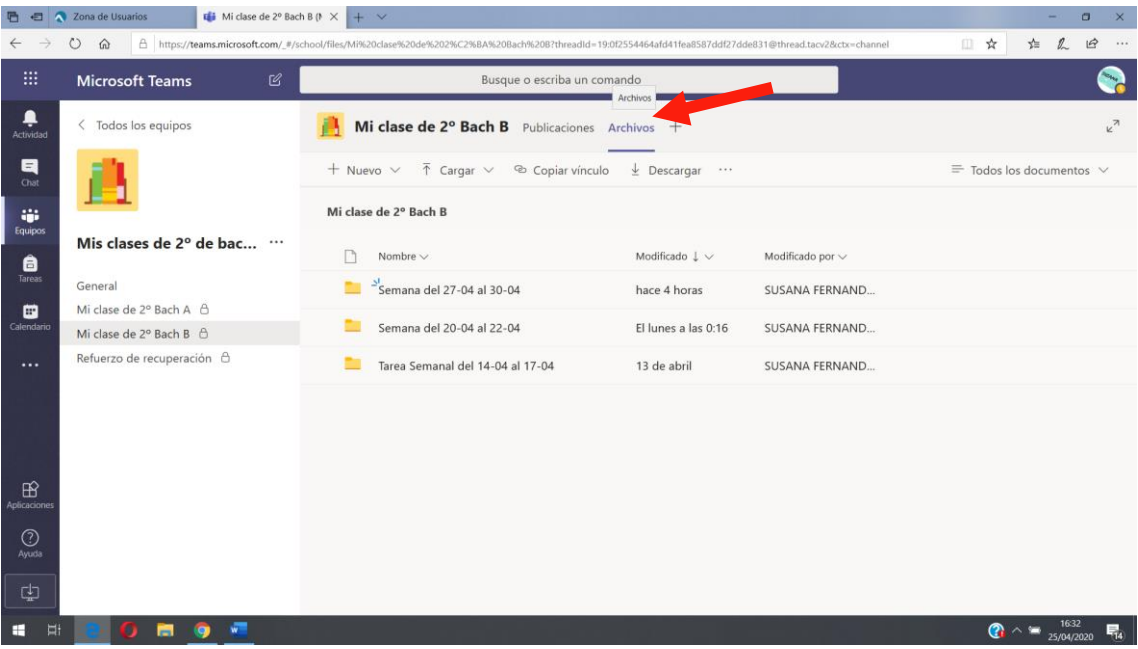

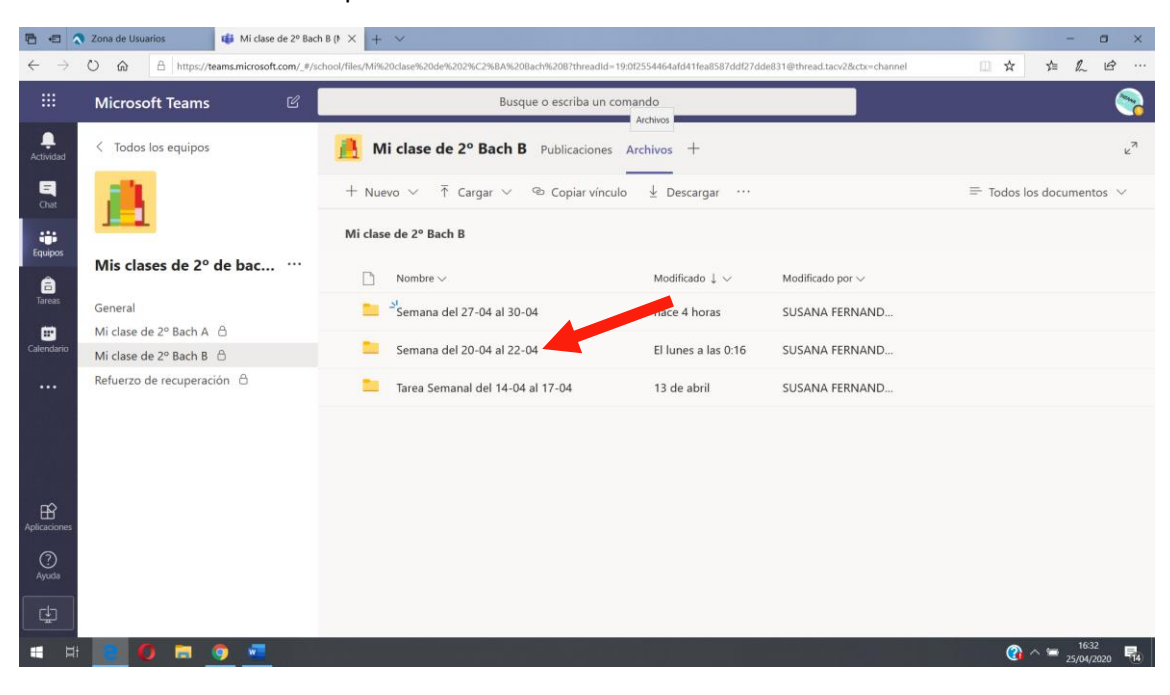

Una vez allí entras en la carpeta "Semana del 20-04 al 22-04"

## Una vez dentro entras en la carpeta "21-04-20"

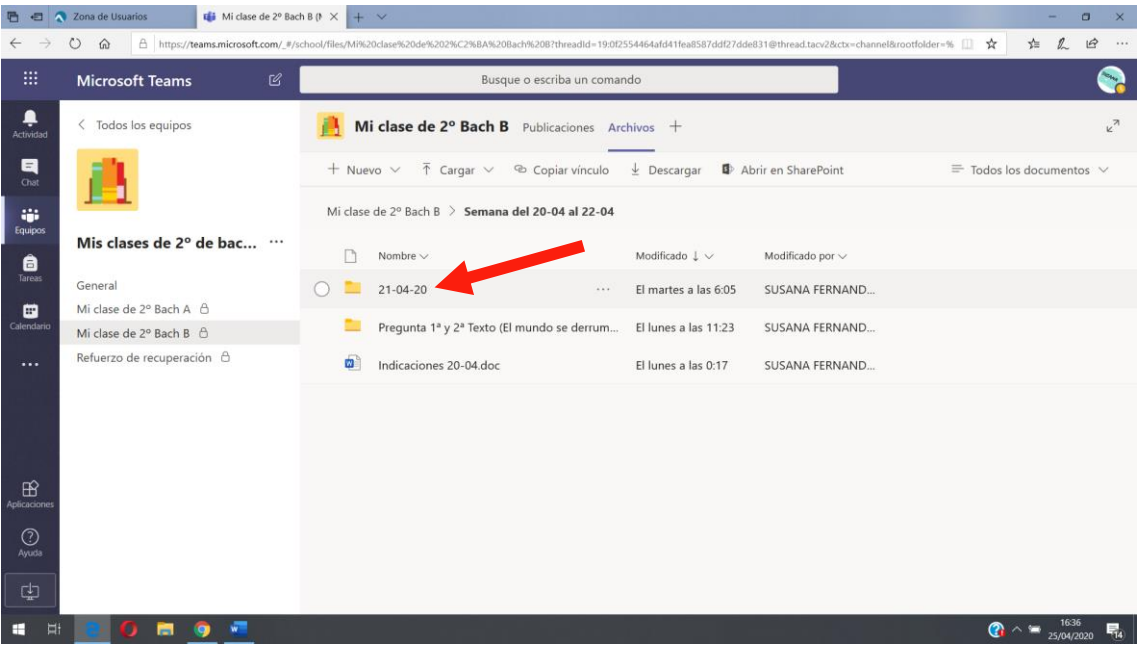

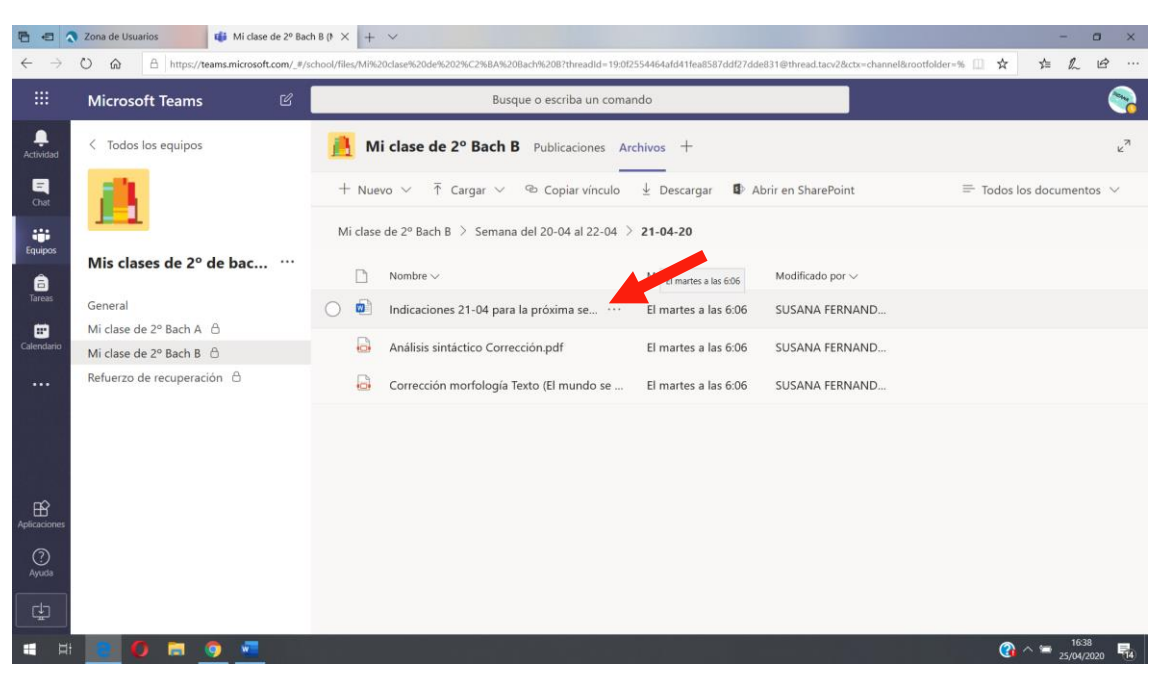

Dentro está la carpeta que contiene las indicaciones de toda la tarea de la próxima semana.